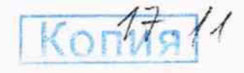

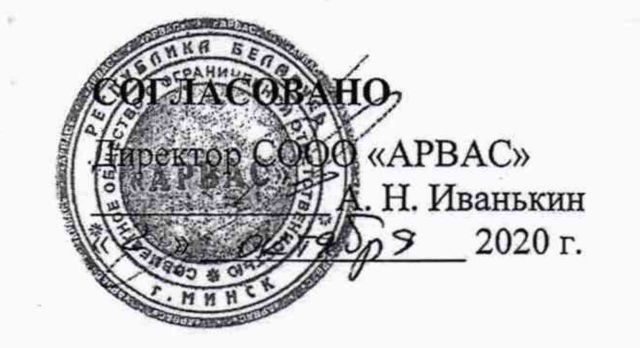

## **УТВЕРЖДАЮ**

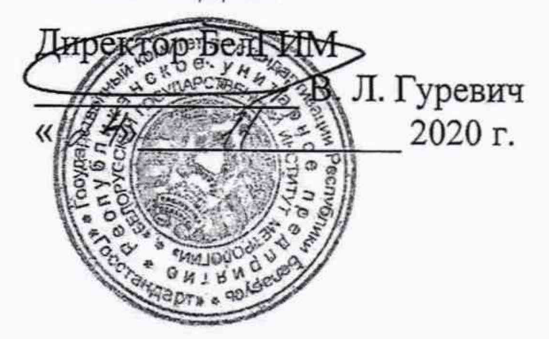

# Система обеспечения единства измерений Республики Беларусь

# Тепловычислители ТЭМ-206

## Методика поверки

MP6 MN. 3033-2020

Разработчик Главный метролог COOCYAPBAC» Д. Л. Алехнович 

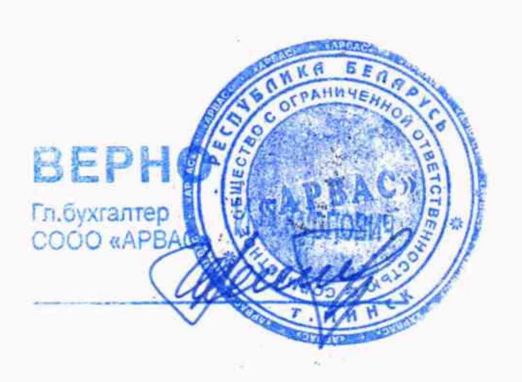

Минск, 2020

# Содержание

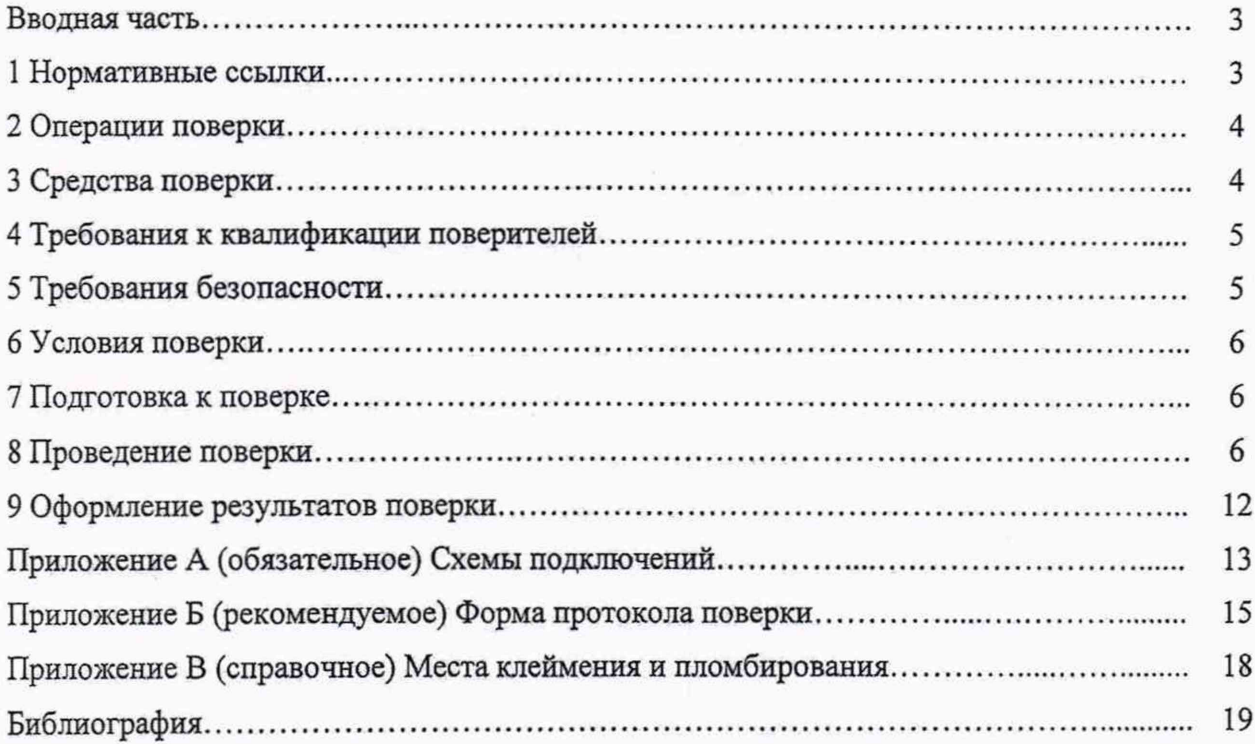

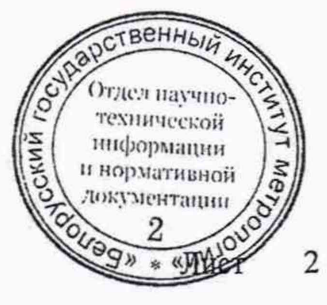

#### **Вводная часть**

Настоящая методика поверки (далее - МП) распространяется на тепловычислители TЭМ-206 (далее - вычислители), изготавливаемые СООО «АРВАС» по ТЭМ-206 (далее - вычислители), изготавливаемые СООО «АРВАС» по ТУ BY 100082152.024-2020, и устанавливает методы и средства их первичной, периодической и внеочередной поверок.

МП разработана в соответствии с ТКП 8.003.

Вычислители предназначены для применения в составе комбинированного теплосчетчика и выполняющие преобразование входных сигналов от датчиков потока, температур и избыточного давления с вычислением, индикацией и регистрацией в системах теплоснабжения, горячего и холодного водоснабжения:

в сфере законодательной метрологии:

- значений потребленного (отпущенного) количества тепловой энергии;

- объема и массы теплоносителя (холодной и горячей воды);

вне сферы законодательной метрологии:

- значений потребленного (отпущенного) количества тепловой энергии;

- объема и массы теплоносителя (холодной и горячей воды);

- температур, давлений и других параметров.

Вычислители изготавливаются в нескольких модификациях, отличающихся числом измерительных каналов. В таблице 1 приведен состав модификаций вычислителей. Таблица 1 - Модификации вычислителей

Модификация Максимально возможное число измерительных каналов<br>Объем Температура Давление Температура ТЭМ-206-2 2 3 2 ТЭМ-206-6 6 6 6

В МП приняты следующие сокращения и обозначения:

ЖКИ - жидкокристаллический индикатор вычислителя;

ПО - программное обеспечение;

ПК - IBM-совместимый персональный компьютер.

При применении в сфере законодательной метрологии вычислители подлежат обязательной первичной государственной поверке при выпуске из производства, периодической поверке при эксплуатации или хранении через установленные межповерочные интервалы, а также внеочередной поверке после ремонта.

Межповерочный интервал - не более 48 мес.

Межповерочный интервал при применении в сфере законодательной метрологии в Республике Беларусь - не более 48 мес при первичной поверке, не более 24 мес при периодической поверке.

### **1 Нормативные ссылки**

В настоящей МП использованы ссылки на следующие технические нормативные правовые акты в области технического нормирования и стандартизации (далее - ТИПА):

ТКП 8.003-2011 Система обеспечения единства измерений Республики Беларусь. Поверка средств измерений. Правила проведения работ

ТКП 181-2009 Правила технической эксплуатации электроустановок потребителей

ТКП 427-2012 Правила техники безопасности при эксплуатации электроустановок

СТБ ГОСТ Р 51649-2004 Теплосчетчики для водяных систем теплоснабжения. Общие технические условия

ГОСТ EN 1434-1-2018 Теплосчетчики. Часть 1. Общие требования твенный) ГОСТ EN 1434-2-2018 Теплосчетчики. Часть 2. Требования к коне Отдел научно-ГОСТ EN 1434-5-2018 Теплосчетчики. Часть 5. Первичная повертехнической

информации и нормативной документации  $\overline{2}$ Ueg» \* «W

ГОСТ ISO 4064-1-2017 Счетчики холодной и горячей воды. Часть 1. Метрологические и технические требования

ГОСТ 12.2.007.0-75 Система стандартов безопасности труда. Изделия электротехнические. Общие требования безопасности

ГОСТ 12.3.019-80 Система стандартов безопасности труда. Испытания и измерения электрические. Общие требования безопасности

ГОСТ 23737-79 Меры электрического сопротивления. Общие технические условия

Примечание - При пользовании настоящей МП целесообразно проверить действие ТНПА по каталогу, составленному по состоянию на 1 января текущего года, и по соответствующим информационным указателям, опубликованным в текущем году. Если ссылочные ТНПА заменены (изменены), то при пользовании настоящей МП следует руководствоваться замененными (измененными) ТНПА. Если ссылочные ТНПА отменены без замены, то положение, в котором дана ссылка на них, применяется в части, не затрагивающей эту ссылку.

### 2 Операции поверки

2.1 При проведении поверки выполняют операции, указанные в таблице 2. Таблица 2 - Операции поверки

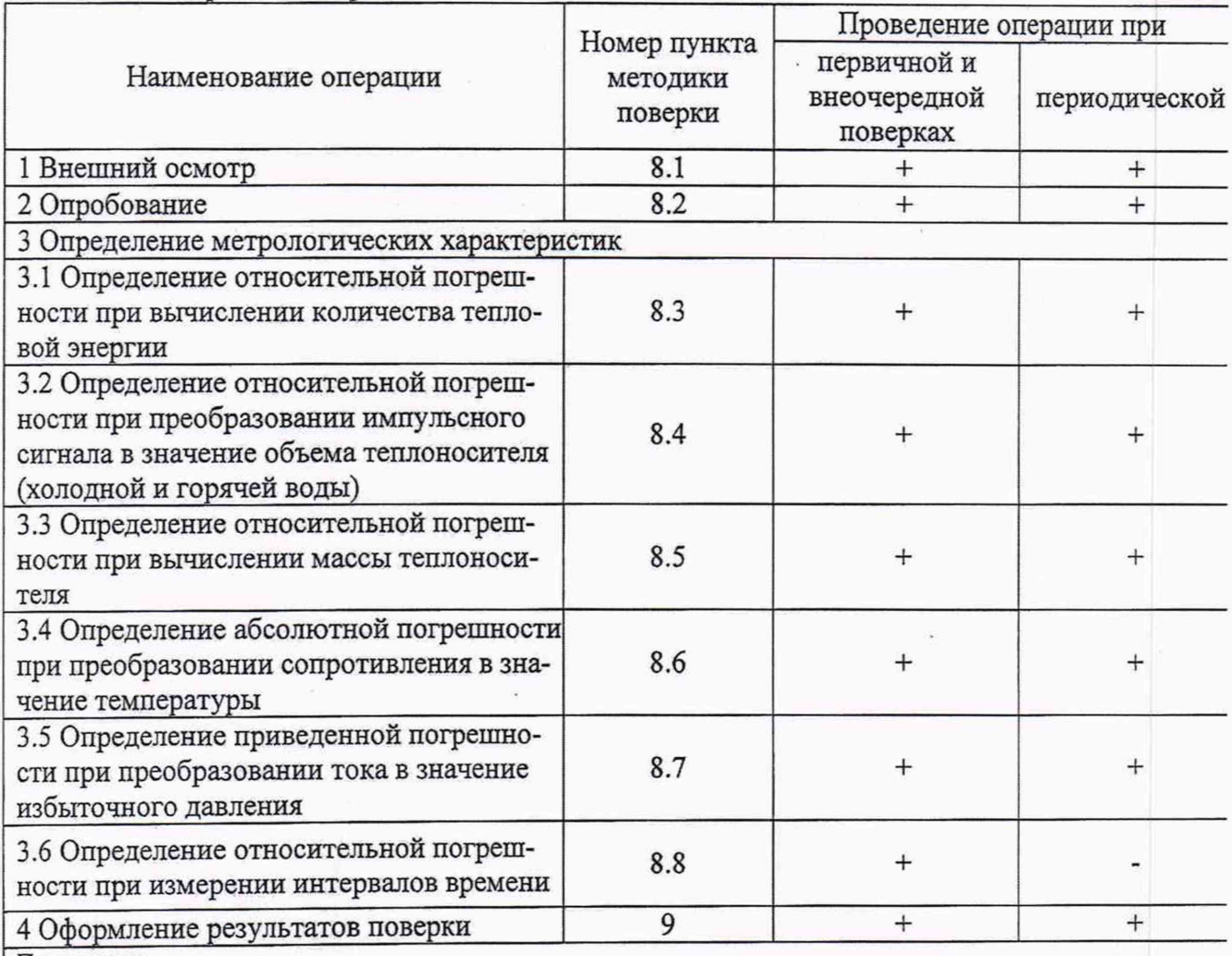

Примечания

1 При поставке вычислителя на территорию Российской Федерации операция поверки (п. 8.3) проводится при помощи мультиметра прецизионного Fluke 8508A для контроля действительного значения сопротивления; 2 Если при проведении той или иной операции поверки получают отрицательный результат, то дальнейшую поверку прекращают.

### 3 Средства поверки

3.1 При проведении поверки должны применяться средства поверки,  $\frac{125}{3}$ <br>3. лице 3.

**ВЕННЫ** 

Отдел научно-

и нормативной

документации

OLISQ» \* «V

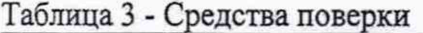

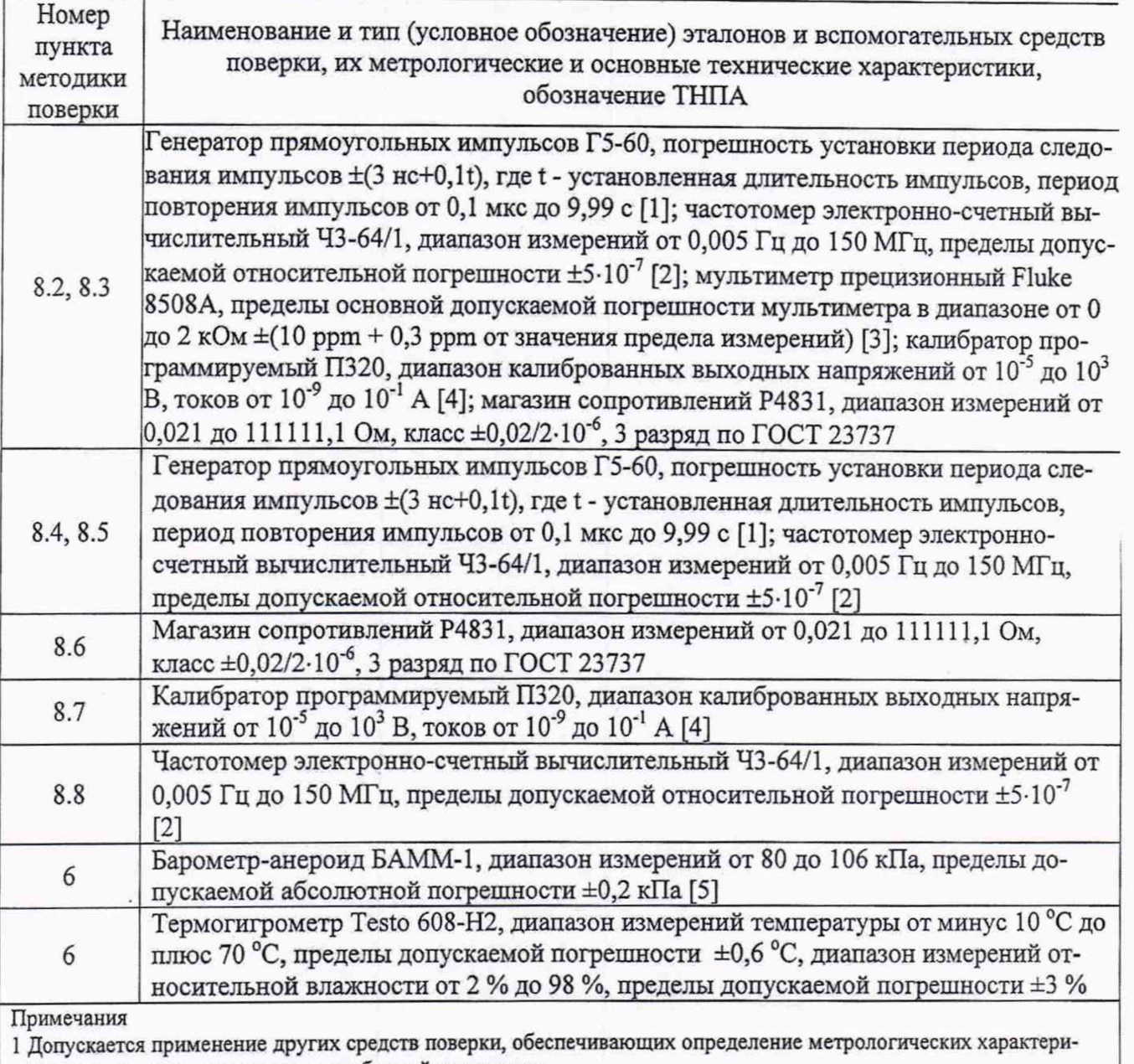

стик поверяемого вычислителя с требуемой точностью;

2 Все средства измерений должны иметь действующие клейма и/или свидетельства о поверке (калибровке).

## 4 Требования к квалификации поверителей

4.1 К проведению измерений при поверке и обработке результатов измерений допускаются лица, имеющие соответствующую квалификацию, изучившие эксплуатационную документацию на вычислители [6], [7] и на применяемые средства поверки, прошедшие инструктаж по технике безопасности и подтвердившие компетентность выполнения данного вида поверочных работ.

## 5 Требования безопасности

5.1 При проведении поверки должны быть соблюдены требования ТКП 181 ТКП 427, ГОСТ 12.2.007.0 и ГОСТ 12.3.019, а также требования эксплуатационной док **IMELFELITAL** вычислители [6], [7] и применяемые средства поверки. Отдел научно-

5.2 Все подключения средств поверки к вычислителю необходимо **производить спри** ннформации отключенном напряжении внешнего питания. и нормативной документации

#### **6 Условия поверки**

6.1 При проведении поверки должны соблюдаться следующие условия:

- температура окружающего воздуха от 15 °С до 25 °С (от 18 °С до 25 °С при применении прецизионного мультиметра);

- относительная влажность воздуха от 30 % до 80 %;

- атмосферное давление от 86 до 106 кПа;

- напряжение питания от внешнего источника постоянного тока от 19,2 В до 28,8 В;

- внешние электрические и магнитные поля (кроме поля Земли), влияющие на работу вычислителя, отсутствуют;

- вибрация и тряска, влияющие на работу вычислителя и средств измерений, отсутствуют.

#### **7 Подготовка к поверке**

7.1 Перед проведением поверки выполняют следующие подготовительные работы:

- проверяют наличие паспорта на поверяемый вычислитель;

- подготавливают средства поверки и вспомогательные средства поверки к работе в соответствии с эксплуатационной документацией на них;

- проверяют наличие действующих свидетельств о поверке (калибровке) на средства поверки или отметок о поверке (калибровке);

- проверяют соблюдение условий по разделу 6 настоящей МП.

### **8 Проведение поверки**

#### **8.1 Внешний осмотр**

При проведении внешнего осмотра должно быть установлено:

- наличие и исправность защитных приспособлений, обеспечивающих пломбирование вычислителя;

- наличие маркировки в соответствии с [8], [9];

- отсутствие дефектов, препятствующих чтению надписей, маркировки, отсчету показаний по ЖКИ;

- отсутствие механических повреждений на поверхности вычислителя, влияющих на его эксплуатацию;

- отсутствие внутри вычислителя незакрепленных деталей и посторонних предметов.

### **8.2 Опробование**

Опробование включает следующие операции:

- проверка функционирования осуществляется переключением режимов работы с помощью кнопок управления на передней панели вычислителя. Вычислитель функционирует, если при нажатии кнопок управления на ЖКИ вычислителя визуализируется смена режимов работы;

- проверка работоспособности интерфейсов RS-485 и RS-232C осуществляется при помощи соответствующего ПО путем сличения значений установленных параметров в вычислителе и выводимых на экран монитора ПК. Вычислитель считают прошедшим опробование работоспособности интерфейсов, если в процессе опробования не обнаружено разночтений между информацией, выводимой на монитор ПК и установленными дараметрами вы числителя;  $\sqrt{S}$   $\sqrt{S}$ 

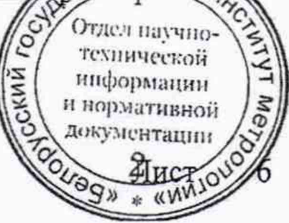

- проверка работоспособности интерфейса USB осуществляется при помощи подключения к нему стандартного накопителя USB-flash с файловой системой FAT, FAT16, FAT32 или exFAT. Вычислитель считают прошедшим опробование работоспособности интерфейса, если при подключении накопителя USB-flash на ЖКИ вычислителя отображается текстовое сообщение «Сохранить файл статистики»;

- проверка остановки накопления значения объема и отсутствия импульсов на импульсном входе при отсутствии сигнала с генератора. Значение объема должно оставаться неизменным:

- проверка изменения измеряемых и вычисляемых параметров при подаче на измерительные каналы вычислителя воздействий, соответствующих измеряемым параметрам. Должны изменяться соответствующие параметры на ЖКИ вычислителя.

## 8.3 Определение относительной погрешности при вычислении количества тепловой энергии

Подключить средства поверки к вычислителю в соответствии с приложением А.

Операцию поверки проводить для каждого измерительного канала количества тепловой энергии. Допускается одновременное проведение поверки всех измерительных каналов.

Согласно [10] вычислитель должен быть испытан в каждом из следующих диапазонов разности температур:

-  $\Delta\Theta_{\min} \leq \Delta\Theta \leq 1,2\Delta\Theta_{\min};$ 

 $-10 K \leq \Delta \Theta \leq 20 K;$ 

Таблина 4 - Точки поверки

-  $\Delta\Theta_{\text{max}}$  -5 K $\leq \Delta\Theta \leq \Delta\Theta_{\text{max}}$ .

Поверка выполняется в контрольных точках, указанных в таблице 4.

При проведении поверки вычислителя, предназначенного для эксплуатации на территории Российской Федерации, установка значений сопротивлений в контрольных точках производится по показаниям подключенного к мере сопротивления мультиметра прецизионного, обеспечивающего измерение действительного значения сопротивления с погрешностью не более 0,002 % Ом. Схема подключения прецизионного мультиметра к мере сопротивления приведена на рисунке А.2 приложения А.

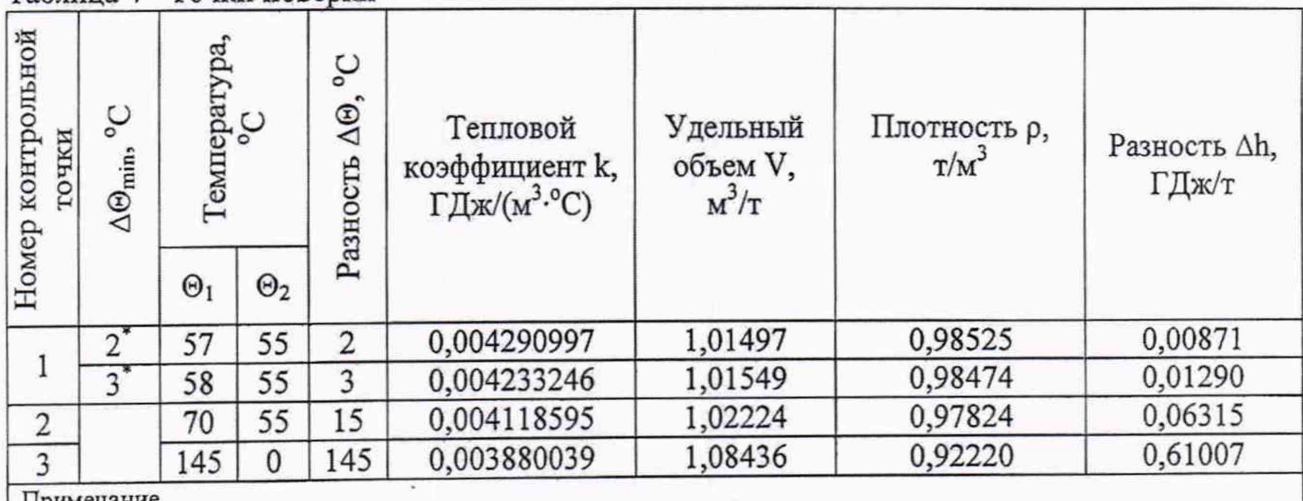

тримечание

поверку в первой контрольной точке проводят в соответствии с минимальным значением разности температур поверяемого вычислителя.

Установить переключатели магазинов сопротивлений в положение, соответствующее значениям сопротивлений в контрольной точке, в соответствии с таблицей 5.

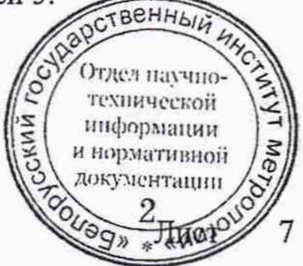

^охпичсской 'I информации и нормативной *о \* документации

 $*$  « $V$ 

венны HK, B Kan

> **%** ⊣ I

### Таблица 5 - Значения сопротивлений

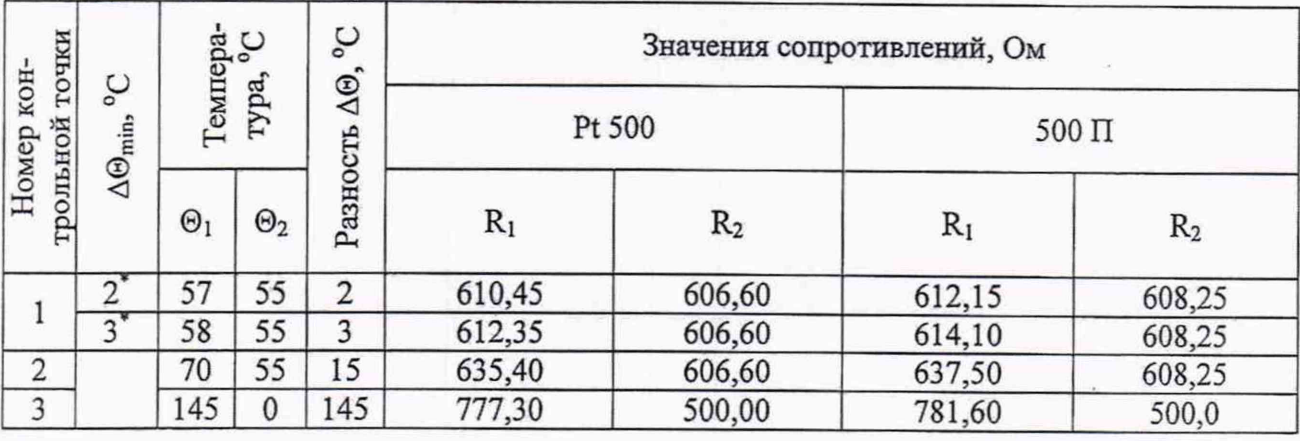

Измерение в каждой точке поверки вьшолняют один раз. Если погрешность по результатам одного измерения выходит за пределы максимально допускаемой погрешности, то необходимо повторить измерение еще два раза. Результаты измерений признаются положительными, если среднее арифметическое результатов трех измерений и результаты по крайней мере двух измерений находятся в пределах максимально допускаемых погрешностей.

Установить на генераторе период следования импульсов 0,1 с, длительность импульсов произвольную из диапазона от 0,1 до 50 мс, амплитудой 5 В, положительной полярности.

Перевести вычислитель в режим "Поверка" (осуществляется одновременным нажатием

кнопки «вход» • на передней панели вычислителя и кнопки «служебная» • SB1 (см. рисунок А.1 приложения А)).

Запустить сигнал с генератора, количество прошедших импульсов контролировать по частотомеру. После накопления 1001 или более импульсов остановить подачу сигнала с генератора.

В режиме "Поверка" в вычислителе автоматически устанавливается конфигурация в соответствии с таблицей 6.

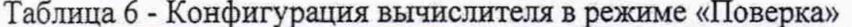

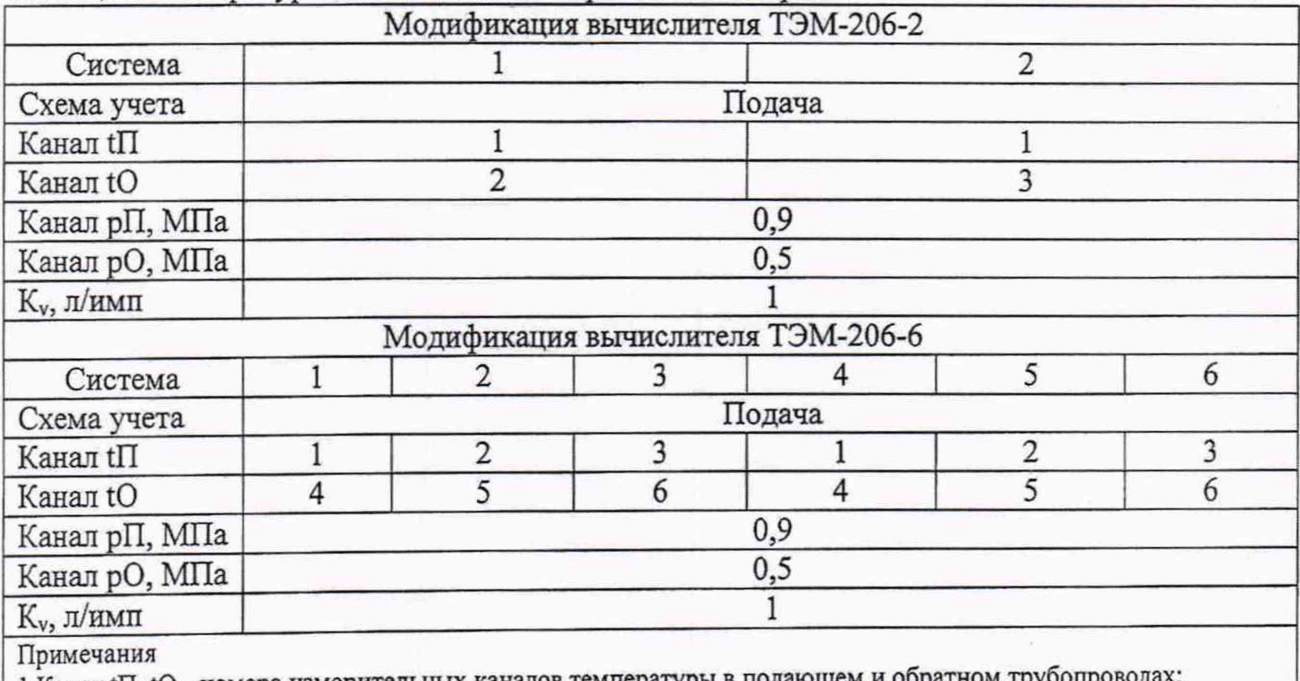

1 Канал tII, tO - номера измерительных каналов температуры в подающем и об 2 Канал рП, рО - значение избыточного давления в подающем и обратном трубопроводах.

Зафиксировать накопленное значение количества тепловой энергии ⁄ с измерительном канале.

Относительную погрешность при вычислении количества тепловой энергии  $E_c$ , %, определяют по формуле

$$
E_c = \frac{Q_u - Q_p}{Q_p} \cdot 100,\tag{1}
$$

где  $Q_u$  - значение количества тепловой энергии, зарегистрированное вычислителем, ГДж;  $Q_{p}$ - расчетное значение количества тепловой энергии, ГДж.

Расчетное значение количества тепловой энергии  $Q_{p}$ , ГДж, определяют по формуле

$$
Q_p = k \cdot V_p \cdot \Delta \Theta, \tag{2}
$$

где  $k$  - значение теплового коэффициента, соответствующее *i*-ой точке поверки,  $\Gamma \mathbb{X}(\mathbb{M}^3)$ <sup>-о</sup>С) (см. таблицу 4);

 $V_p$  - расчетное значение объема в *i*-ой точке поверки, м<sup>3</sup>;

∆<sup>⊙</sup> - значение разности температур в *і*-ой точке поверки, °С (см. таблицу 4). Тепловой коэффициент k, ГДж/(м<sup>3.о</sup>С), определяют по формуле

$$
k = \frac{1}{\nu} \cdot \frac{h_1 - h_2}{\Theta_1 - \Theta_2},\tag{3}
$$

где v - значение удельного объема в подающем трубопроводе, м'/т;

 $h_1$ ,  $h_2$ - значения удельной энтальпии прямого и обратного потоков соответственно, ГДж/т;

 $\Theta_1,\;\Theta_2\;$  - значения температуры прямого и обратного потоков соответственно, °С.

Расчетное значение объема  $V_{p}$ , м<sup>3</sup>, определяют по формуле

$$
V_p = 0.001 \cdot K_v \cdot N,\tag{4}
$$

где  $K_{\nu}$ - значение весового коэффициента импульса, л/имп. (в режиме "Поверка"  $K_{\nu} = 1$  л/имп);

 $N$  - значение количества импульсов по показаниям частотомера, имп.

Результаты измерений заносят в таблицу Б.2 протокола поверки, рекомендуемая форма которого приведена в приложении Б.

Вычислитель считают прошедшим поверку, если относительная погрешность при вычислении количества тепловой энергии в каждом измерительном канале  $E_c$ , %, не превышает пределов, вычисленных по формуле согласно [11]

$$
E_c = \pm \left( 0.5 + \frac{\Delta \Theta_{\min}}{\Delta \Theta} \right),\tag{5}
$$

и нормативной

где $\Delta \Theta_{\rm min}$ - минимальное значение разности температур поверяемого вычислителя, °С.

## 8.4 Определение относительной погрешности при преобразовании импульсного сигнала в значение объема теплоносителя (холодной и горячей воды)

Определение относительной погрешности при преобразовании импудесного сигна значение объема теплоносителя (холодной и горячей воды) выполняетси для вс

измерения объема и допускается совмещать с операцией поверки по п. 8.3. При выполнении операции поверки по п. 8.3 зафиксировать значение объема теплоносителя (холодной и горячей воды) накопленное в каждом измерительном канале за интервал времени измерения. Допускается одновременное проведение поверки всех измерительных каналов.

Количество измерений - не менее трех.

Относительную погрешность при преобразовании импульсного сигнала в значение объема теплоносителя (холодной и горячей воды)  $\delta_{\nu}$ , %, определяют по формуле

$$
\delta_V = \frac{V_u - V_p}{V_p} \cdot 100,\tag{6}
$$

где  $V_u$  - значение объема, зарегистрированное вычислителем, м<sup>3</sup>;

 $V_p$  - расчетное значение объема, м<sup>3</sup> (определяют по формуле 4).

Результаты измерений заносят в таблицу Б.З протокола поверки, рекомендуемая форма которого приведена в приложении Б.

Вычислитель считают прошедшим поверку, если относительная погрешность при преобразовании импульсного сигнала в значение объема теплоносителя (холодной и горячей воды) равна нулю (потери или добавления импульсов при преобразовании вычислителем импульсных сигналов, пропорциональных объему не допускаются).

## **8.5 Определение относительной погрешности при вычислении массы теплоносителя**

Определение относительной погрешности при вычислении массы теплоносителя выполняется в третьей контрольной точке согласно таблице 4 для всех каналов измерения объема и допускается совмещать с операцией поверки по п. 8.3. При выполнении операции поверки по п. 8.3 зафиксировать значение массы теплоносителя, накопленное в каждом измерительном канале за интервал времени измерения.

Относительную погрешность при вычислении массы теплоносителя  $\delta_M$ , %, определяют по формуле

$$
\delta_M = \frac{M_u - M_p}{M_p} \cdot 100,\tag{7}
$$

где *М и* - значение массы, зарегистрированное вычислителем, т;

*М р* - расчетное значение массы, т.

Расчетное значение массы *М<sub>p</sub>*, т, определяют по формуле

$$
M_p = \rho \cdot V_p,\tag{8}
$$

технической ниформации и нормативной ментации

где  $\rho$  - значение плотности, т/м<sup>3</sup> ( $\rho$  = 0,92220 т/м<sup>3</sup>);

 $V_p$  - расчетное значение объема, м<sup>3</sup> (определяют по формуле (4)).

Результаты измерений заносят в таблицу Б.З протокола поверки, рекомендуемая форма которого приведена в приложении Б.

Вычислитель считают прошедшим поверку, если относительная погрециоственных числении массы теплоносителя не превышает ±0,15 %.Отдел научно-

## **8.6 Определение абсолютной погрешности при преобразовании сопротивления в значение температуры**

Операцию поверки проводить для всех каналов преобразования сопротивления в значение температуры. Допускается совмещать с операцией поверки по п. 8.3.

Установить переключатели магазинов сопротивлений в положение, соответствующее значениям сопротивлений при температуре О °С и зафиксировать показания температуры, индицируемые на ЖКИ вычислителя.

Повторить операцию при значениях сопротивлений для температур 55 °С и 145 °С.

Значения сопротивлений для контрольных точек приведены в таблице 5.

Абсолютную погрешность при преобразовании сопротивления в значение температуры Д 0и, °С, определяют по формуле

$$
\Delta \Theta_u = \Theta_u - \Theta, \tag{9}
$$

где  $\Theta_u$  - значение температуры, °С, индицируемое на ЖКИ вычислителя;

0 - значение температуры в контрольных точках, °С.

Результаты измерений заносят в таблицу Б.4 протокола поверки, рекомендуемая форма которого приведена в приложении Б.

Вычислитель считают прошедшим поверку, если абсолютная погрешность при преобразовании сопротивления в значение температуры не превышает пределов ±(0,1+0,00010) °С.

## **8.7 Определение приведенной погрешности при преобразовании тока в значение избыточного давления**

Операцию поверки проводить для всех каналов преобразования тока в значение избыточного давления.

Контрольные точки приведены в таблице 7.

Подать с калибратора тока на входы вычислителя ток, пропорциональный значениям избыточного давления.

Таблица 7 - Точки поверки при определении приведенной погрешности при преобразовании тока в значение избыточного давления

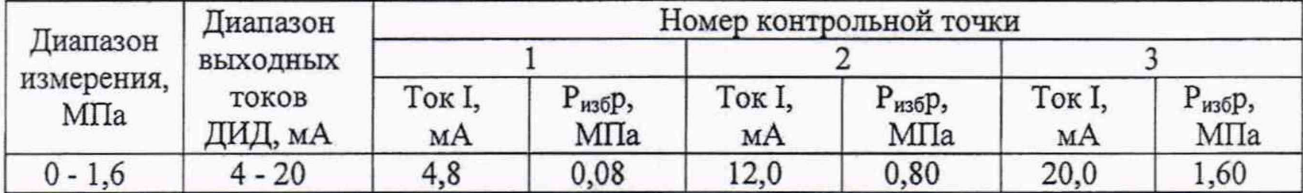

Зафиксировать индицируемые на ЖКИ вычислителя показания избыточного давления в каждом канале.

Приведенную погрешность при преобразовании тока в значение избыточного давления *у*р, %, определяют по формуле

$$
\gamma_p = \left(\frac{P_{us6}u - P_{us6}p}{P_{\text{max}}}\right) \cdot 100,\tag{10}
$$

где *Ризби* - значение избыточного давления, МПа, индицируемое на ЖКИ вычислителя;

 $P_{u36}p$  - расчетное значение избыточного давления, МПа (см. таблицу 7);

 $P_{\text{max}}$  - максимальное значение измеряемого давления, МПа ( $P_{\text{max}}$  =1,6/XETa).

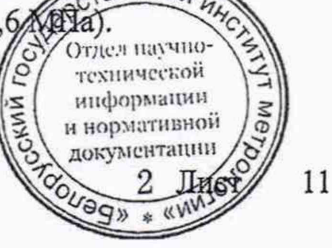

Результаты измерений заносят в таблицу Б.5 протокола поверки, рекомендуемая форма которого приведена в приложении Б.

Вычислитель считают прошедшим поверку, если приведенная погрешность при преобразовании тока в значение избыточного давления не превышает пределов ±0,15 *%.*

### **8.8 Определение относительной погрешности при измерении интервалов времени**

Подключить частотомер к контактам 5, 6 разъема ХР5 (выход контрольной частоты таймера реального времени) (приложение А). Установить на частотомере режим измерения частоты.

На контактах 5, 6 выхода ХР5 генерируются импульсы с частотой следования  $f_{o}$  = 512 Гц (ЖКИ вычислителя должен находиться в активном режиме).

Относительную погрешность при измерении интервалов времени  $\delta_r$ , %, определяют по формуле

$$
\delta_r = \left(\frac{f}{f_o} - 1\right) \cdot 100,\tag{11}
$$

где  $f$  - значение частоты по показаниям частотомера,  $\Gamma$ ц.

Результаты измерений заносят в таблицу Б.6 протокола поверки, рекомендуемая форма которого приведена в приложении Б.

<span id="page-11-0"></span>Вычислитель считают прошедшим поверку, если относительная погрешность при измерении интервалов времени не превышает пределов ±0,01 %.

### **9 Оформление результатов поверки**

9.1 Результаты поверки вычислителя заносят в протокол, рекомендуемая форма которого приведена в приложении Б.

9.2 Если вычислитель по результатам поверки признают пригодным к применению, то на него выдают свидетельство о поверке по форме ТКП 8.003 (приложение Г), а также наносят оттиск знака поверки на мастику в пломбировочной чашке и знак поверки в виде клейманаклейки на лицевую панель вычислителя (см. приложение В).

9.3 Если вычислитель по результатам первичной поверки признают непригодным к применению, то выписывают заключение о непригодности.

Если вычислитель по результатам периодической и внеочередной поверках признают непригодным к применению, то знаки поверки гасят, свидетельство о поверке аннулируют и выписывают заключение о непригодности.

Форма заключения о непригодности приведена в ТКП 8.003 (приложение Д).

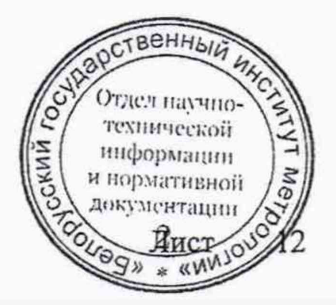

### Приложение А

(обязательное)

### Схемы подключений

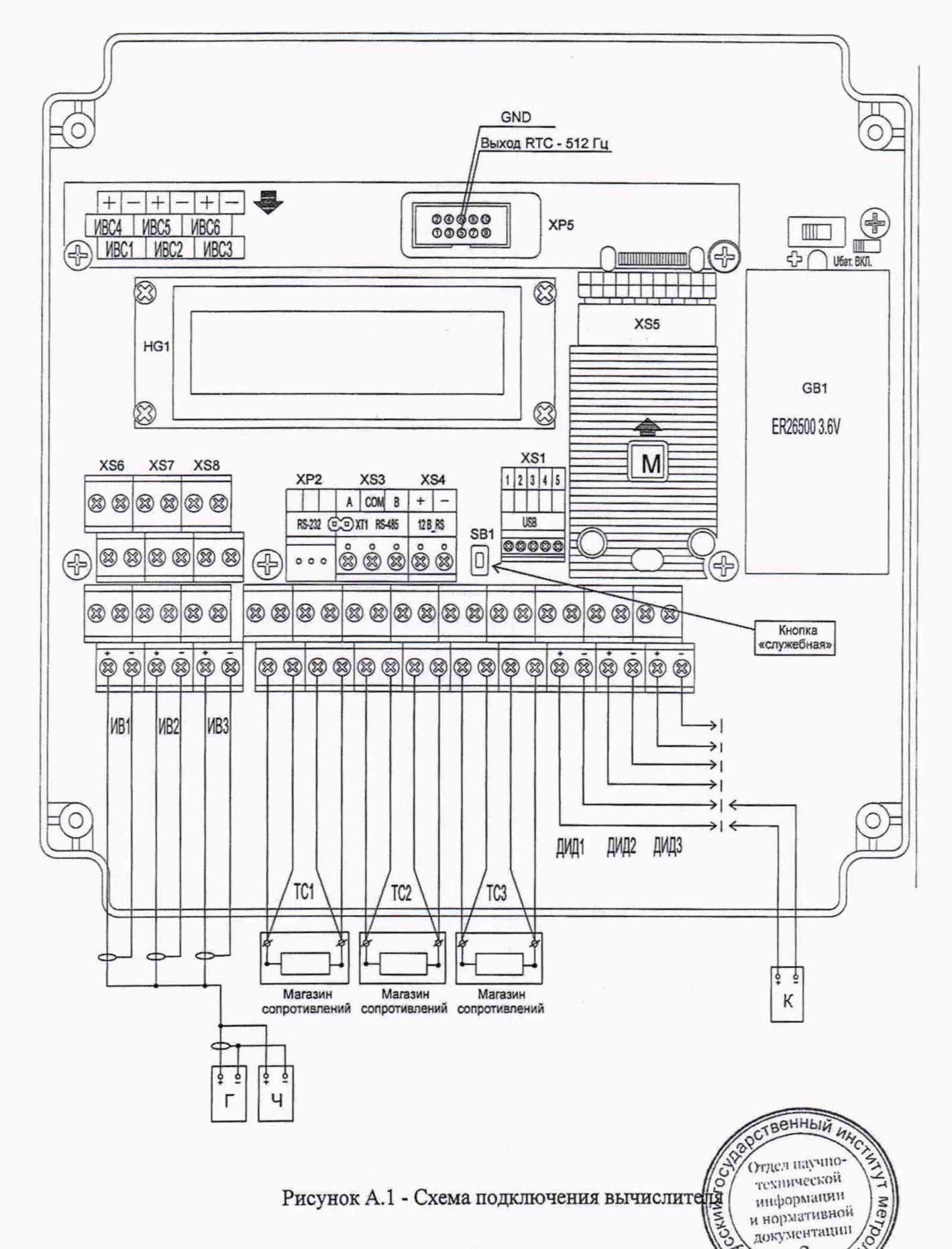

13

2 COLLOGN # THAT

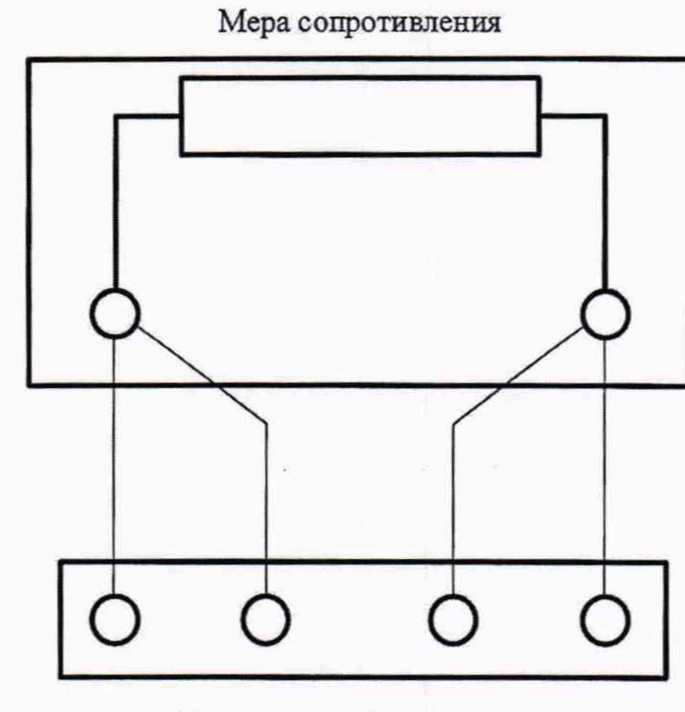

Прецизионный мультиметр

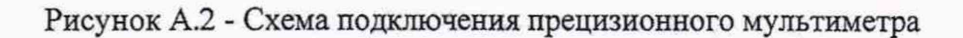

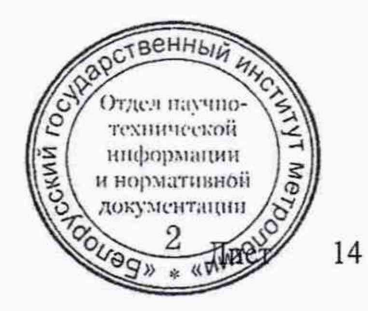

### **Приложение Б**

### (рекомендуемое)

## **Форма протокола поверки**

### **ПРОТОКОЛ №**

### **поверки вычислителя ТЭМ-206-**

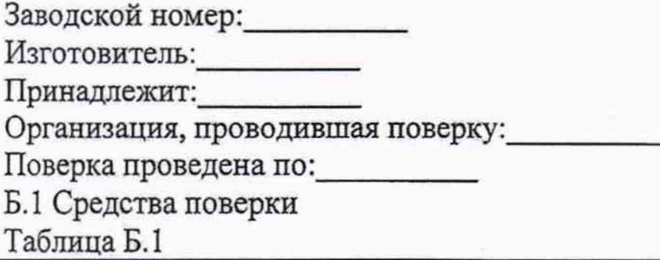

Наименование и тип средства измерений Заводской номер/Срок очередного

метрологического контроля

Б.2 Условия поверки:

- температура окружающего воздуха\_\_\_\_\_\_\_\_\_\_ °С

- относительная влажность воздуха

- атмосферное давление\_\_\_\_\_\_\_\_\_\_ кПа

Б.З Результаты поверки

Б.З.1 Внешний осмотр:

Б.З.2 Опробование:

Б.3.3 Определение метрологических характеристик

Таблица Б.2 - Определение относительной погрешности при вычислении количества тепловой энергии

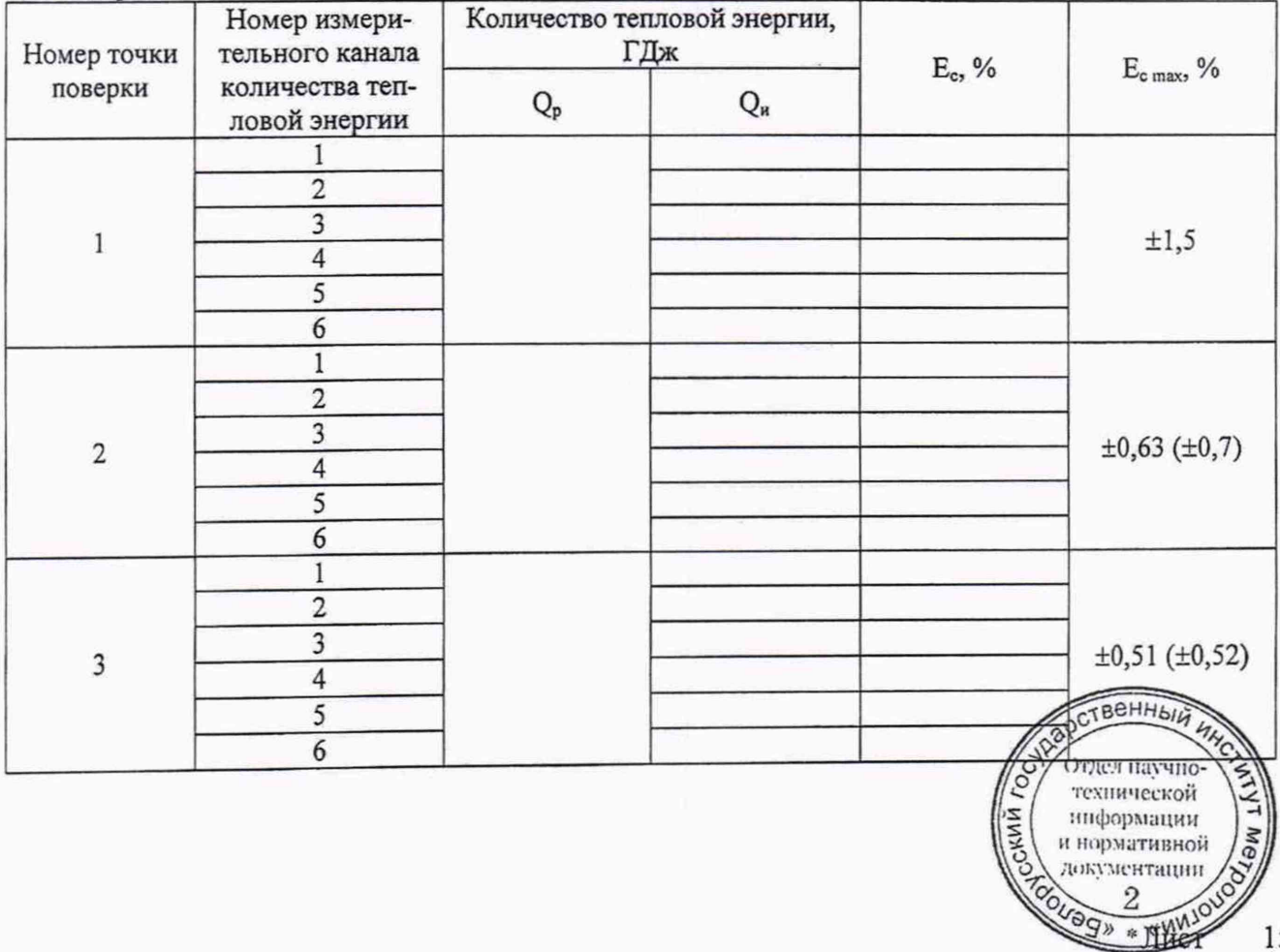

Таблица Б.3 - Определение относительной погрешности при преобразовании импульсного сигнала в значение объема теплоносителя (холодной и горячей воды) и вычислении массы

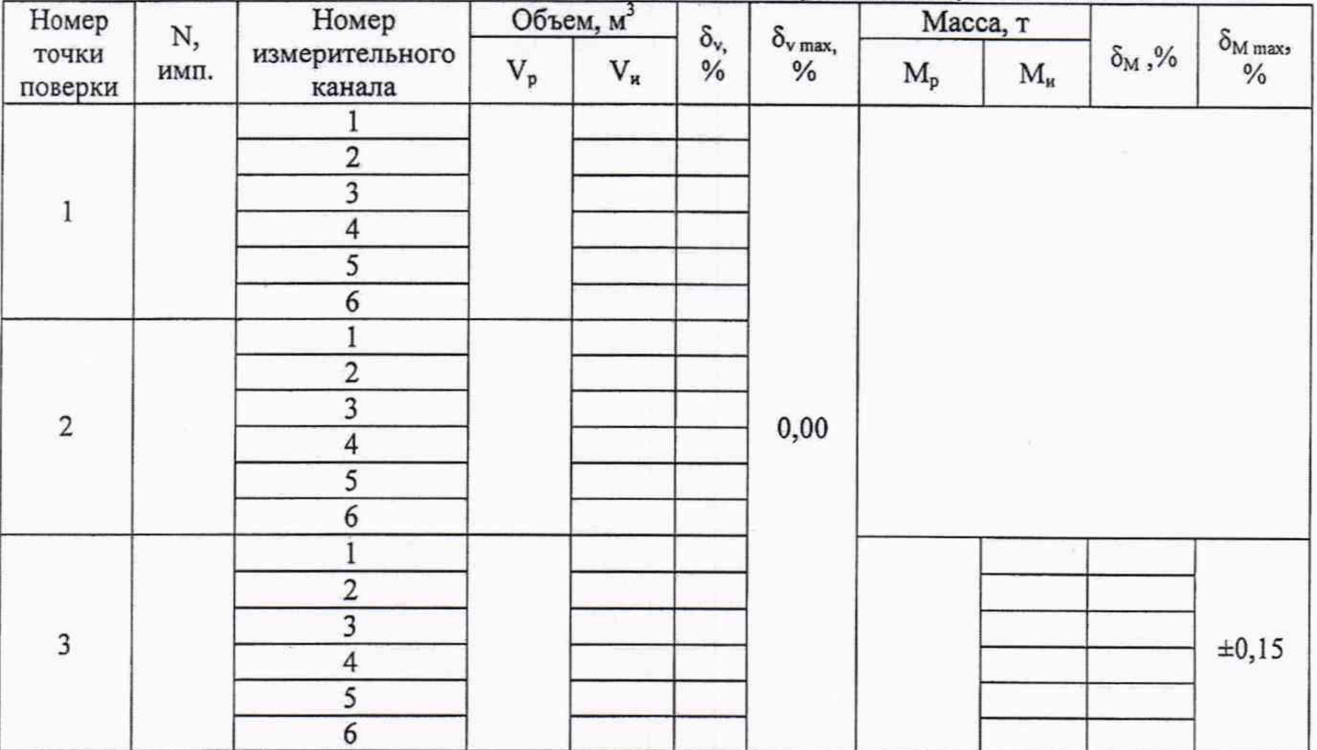

Таблица Б.4 - Определение абсолютной погрешности при преобразовании сопротивления в значение температуры

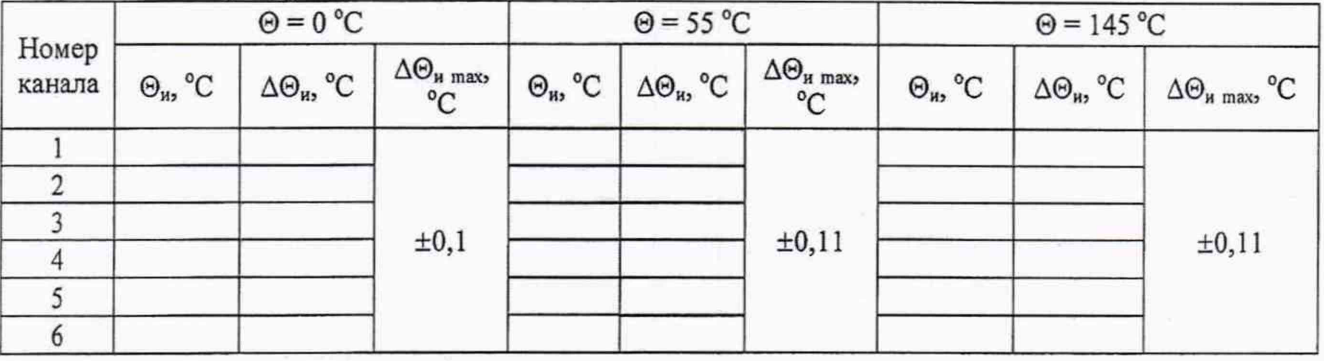

Таблица Б.5 - Определение приведенной погрешности при преобразовании тока в значение избыточного давления

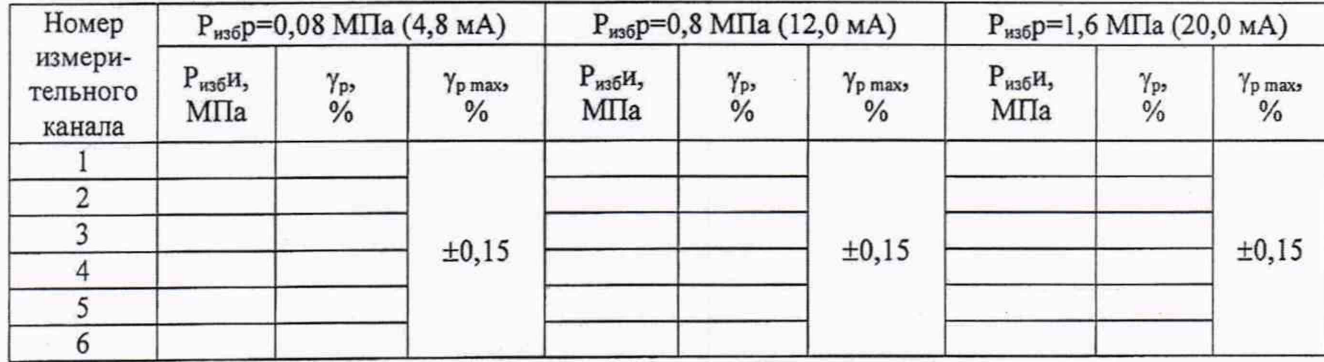

Таблица Б.6 - Определение относительной погрешности при измерении интервалов времени

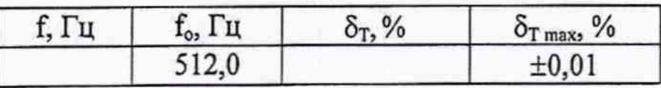

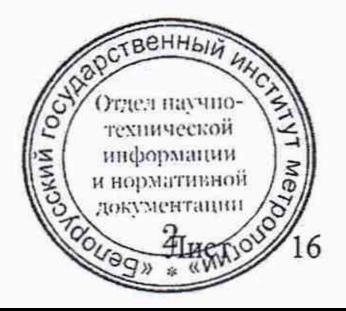

Тепловычислители ТЭМ-206. Методика поверки

соответствует/не соответствует

 $\Box$ ата:

Заключение: вычислитель \_\_\_\_\_\_\_\_\_\_\_\_\_\_\_\_\_\_\_\_ ГОСТ EN 1434-1 (ГОСТ ISO 4064-1)

Свидетельство о поверке (Заключение о непригодности) №

Поверитель:  $\frac{1}{\sqrt{1-\frac{1}{n}}\sqrt{1-\frac{1}{n}}\sqrt{1-\frac{1}{n}}\sqrt{1-\frac{1}{n}}}}$ 

подпись

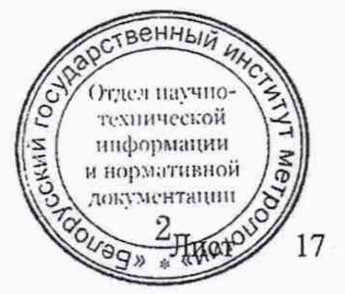

### Приложение В

(справочное)

### Места клеймения и пломбирования

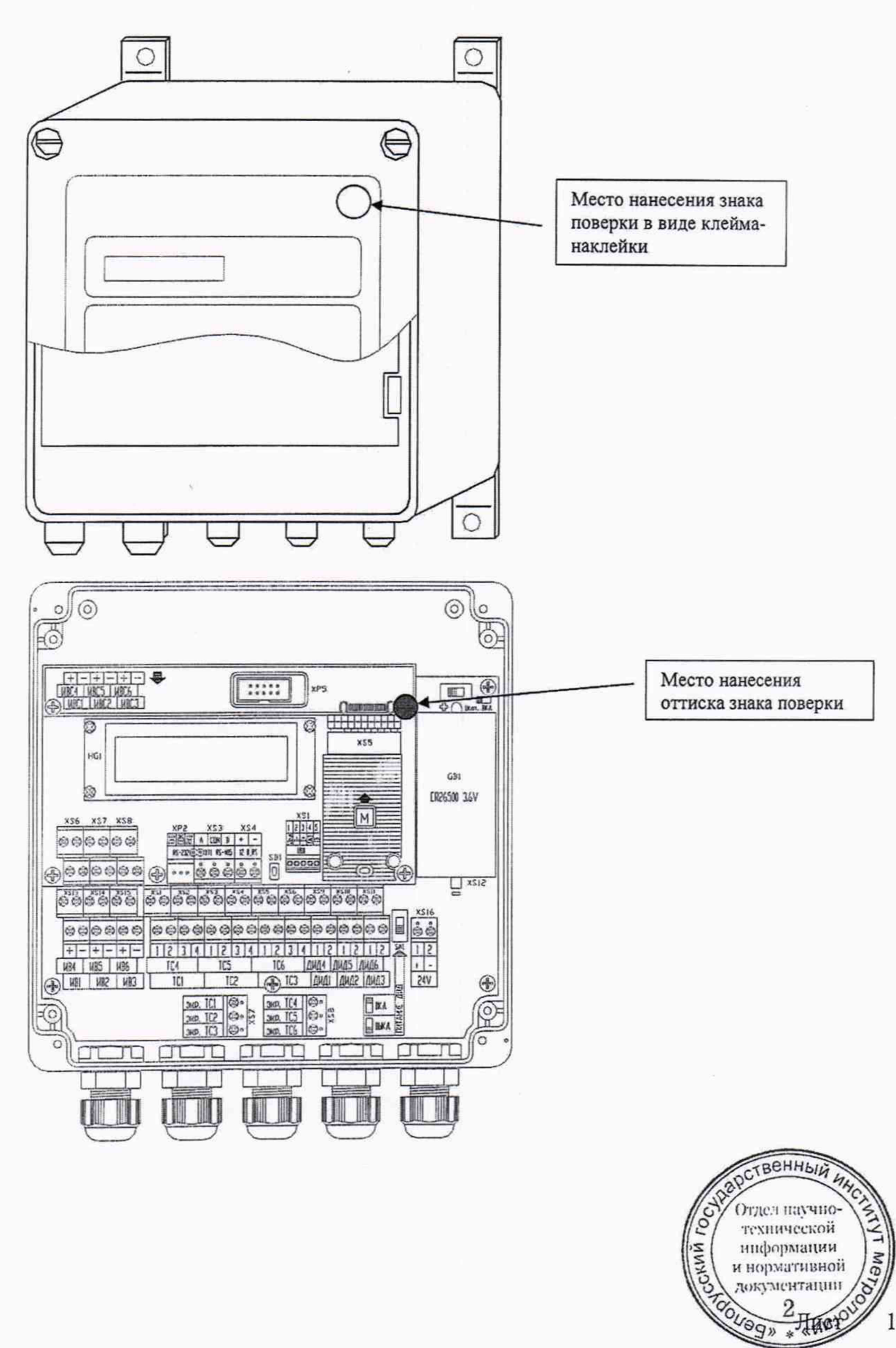

18

## **Библиография**

1

<sup>2</sup>

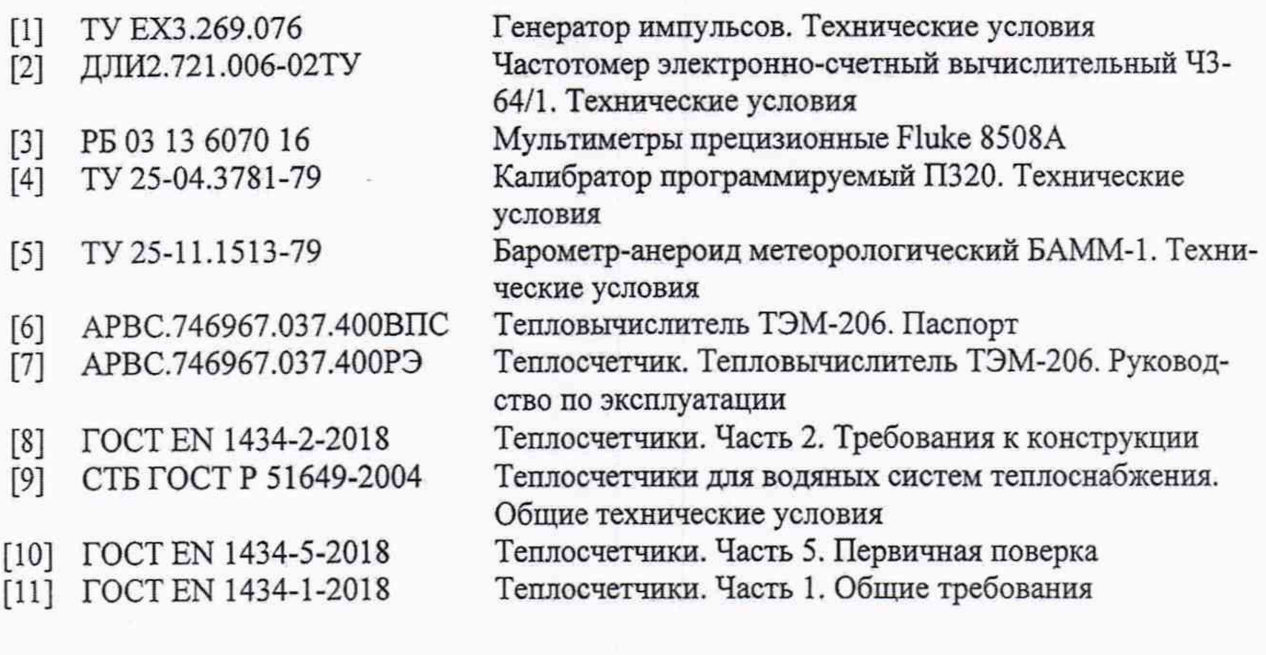

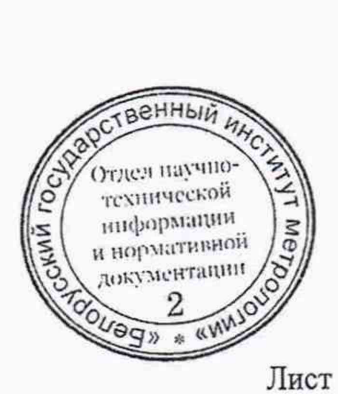

19

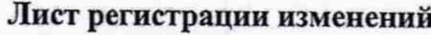

 $\tilde{f}$ 

×

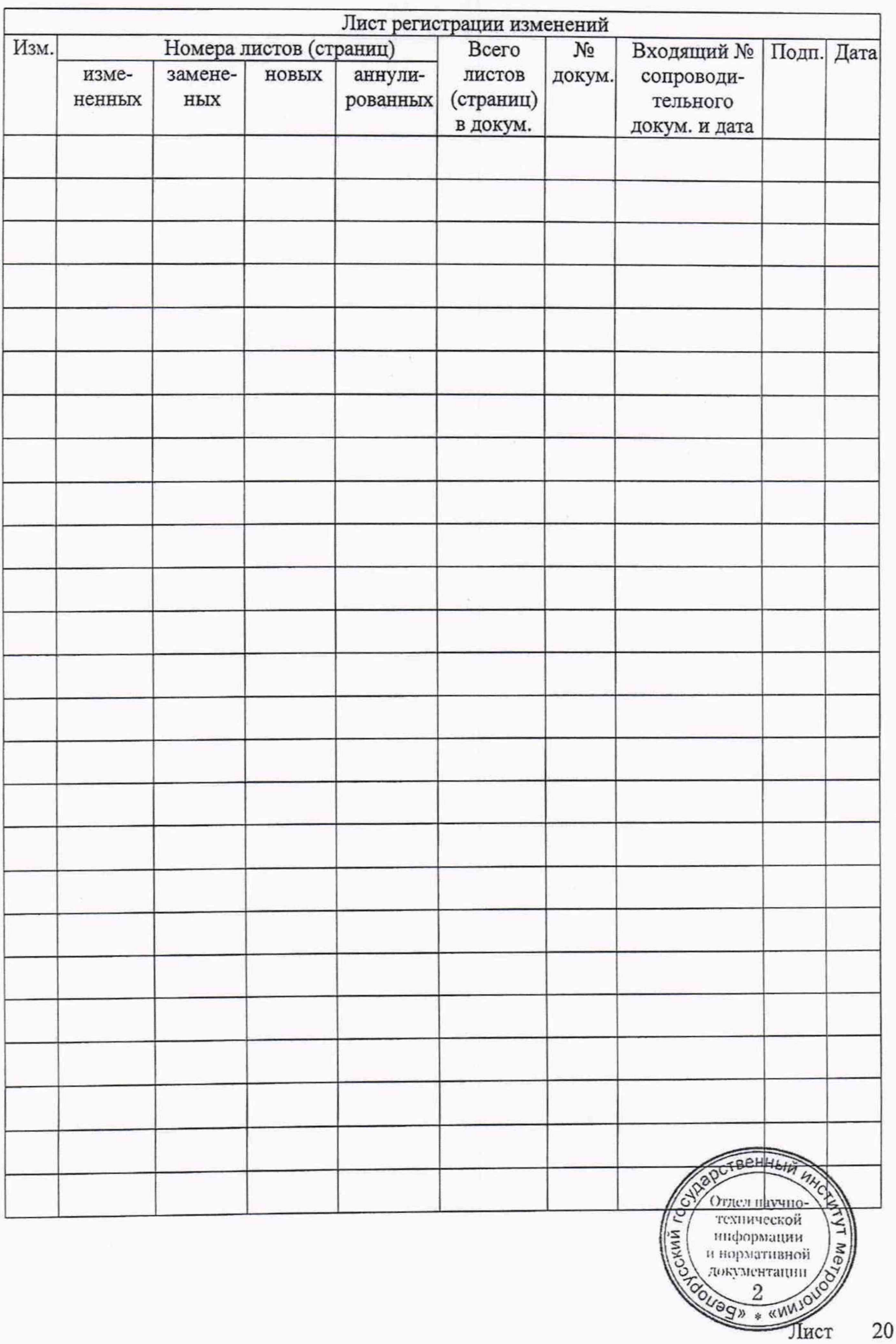